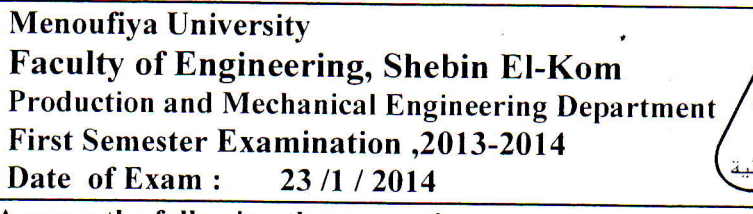

Subject: ComputerApplication(2) Code' : PRE3I3 Year : Third Year Time Allowed : Three hours Total Marks : 60 marks

Answer the following three questions:

**(Q.1) [20 marks]:**<br>Write the following ten statements in the answer paper and read it carefully. Then, write ( $\sqrt{ }$ ) only beside each correct statement or write  $(X)$  if the statement contains any mistake and make circles around mistakes and correct these mistakes over the circle of each mistake:-<br>1) In Visual-Basic(VB), the function Long(B.Text) can count numb

- 1) In Visual-Basic(VB), the function Long(B.Text) can count number of characters in TextBox "A".<br>2) In (VB), LIF y>1 Then x=0 l is a simplest form of JE-Statement where no need for writing End If
- 2) In (VB),  $[IF y>1 Then x=0]$  is a simplest form of IF-Statement where no need for writing End If.<br>3) Statement [Time Interval=1 ] changes Timer (D) interval to be squal to (1) second  $\frac{11!}{1!}$  MD!
- 3) Statement [Time.Interval=1] changes Timer (D) interval to be equal to (1) second, "in VB".<br>4) In (VB), statement I Dem Z as Bytel uses to declare an integer variable which greater than (
- 4) In (VB), statement  $[$  Dem  $Z$  as Byte] uses to declare an integer variable which greater than (32000).<br>5) The property (Name) of TextBox can't be changed through running a program with (VB) compilent
- 5) The property (Name) of TextBox can't be changed through running a program with (VB) compiler.<br>6) In (VB), statement  $\tilde{l}$  option base EO.0 1 uses to make the first index of any matrix is (1).
- 6) In (VB), statement  $\lceil$  option base.EQ.0  $\rceil$  uses to make the first index of any matrix is (1).<br>7) You can adjust property  $\lceil$  Right To Left  $\rceil$  at (True) for TextBox to write arabic characters inside it.
- 
- 8) The function [MsgBox "ALI"] can be used in (VB) to show the word "Ali" in a certain TextBox.<br>9) In (VB), statement I L = M \*3/4^1/2 Lealculates side length (L) of equilatent triangle of which
- In (VB), statement  $[L = M *3/4^2/2]$  calculates side length (L) of equilateral triangle of area (M).
- 10) Statements [For J=1 to 4: Sum=  $J^1/2$ : Next J: TextB.text=Sum ] shows "13" in TextBox "TextB".

(O.2) [20 marksl: A student wrote a program using (VB) for computing the radius (R) of the circle which has an area  $(A)$ . The user of this program must enter the value of area (A) in the Textbox "areac" under a condition that the value of entered area  $(A)$ must be less than  $90 \text{ cm}^2$  and at same time the value (A) must be greater than  $25 \text{ cm}^2$ . Then, user can press command button (cmdca) for computing and showing value of radius (R) of circle in textbox "radius". Code of program of command button (cmdca) is

shown beside this question but it contains some mistakes. Write this code "as it is" in the answer paper and draw a circles around these mistakes, then write corrections of the mistakes under these mistakes.

## Program Code

Private Sub cmdca Click() Dim pi, area, r As Signal  $pi = 22 \times 7$  : area = areac.Txet If area  $< 90$  OR area  $> 25$  Then  $r = (pi/area)$  ^ (1/2)  $r =$  radius. Text End Else If area  $> 90$  And area  $\leq 25$  Then radus.Text = "Data out of range" End If End Sub

(Q.3) [20 marks]:<br>An engineering student write a program using (Visual-Basic) for calculating and showing the number  $(F)$  which can be calculated according to the input values (x & y) by the following equation:

$$
F = \begin{cases} 4y^4 + \sqrt{1+3x} & \text{if } x > 0 \\ 2x + y & \text{if } x \le 0 \\ \sqrt[4]{4y-5x} & \text{if } x \le 0 \\ 0 & \text{if } x \le 0 \end{cases} \quad \& \text{if } y > 0
$$

where (F) will calculated <u>only</u> after entering value (x) in TextBox of name (txt1) and value (y) in TextBox<br>of name (txt2) and testing entered values (x & y) such that both (x & y) are correctly entered as numbers<br>withou

With our best wishes  $\frac{D_r}{M_0}$  (Dr/Mohamed Allam  $\triangle$   $\angle$  & DR/Khaled Khader  $\triangle$ 

|                        |                               |            |              | This exam measures the following ILOs |                     |        |         |                     |       |               |         |         |
|------------------------|-------------------------------|------------|--------------|---------------------------------------|---------------------|--------|---------|---------------------|-------|---------------|---------|---------|
| <b>Question Number</b> | 01-12                         | $01 - 3.4$ | $Q1 - 5.6.7$ | $O[-8.910]$                           |                     |        |         |                     |       |               |         | ------  |
| <b>Skills</b>          | $a$ .                         | $a_{15}$   | $a15-2$      | $a[9-]$                               | 5!                  | $b16-$ | $b17-1$ | $C()$ -             | $c6-$ | $\sim$ $\sim$ | : -ا∙ان | -----   |
|                        | Knowledge & Understand Skills |            |              |                                       | Intellectual Skills |        |         | Professional Skills |       |               |         | General |